### HS-4500 MMX<sup>™</sup>/Pentium<sup>®</sup> Little Board · PCI Slot · PC/104 Bus · CRT/Panel ·

• 100MHz • DMA33 • WDT • CTA • DOC • • GPS Socket • Sound • 10/100-based LAN • Embedded Size Industrial Single Board Computer

#### Copyrights

This manual is copyrighted and all rights are reserved. It is not allow any non authorization in copied, photocopied, translated or reproduced to any electronic or machine readable form in whole or in part without prior written consent from the manufacturer.

In general, the manufacturer will not be liable for any direct, indirect, special, incidental or consequential damages arising from the use of inability to use the product or documentation, even if advised of the possibility of such damages.

The manufacturer keeps the rights in the subject to change the contents of this manual without prior notices in order to improve the function design, performance, quality and reliability. The author assumes no responsibility for any errors or omissions, which may appear in this manual, nor does it make a commitment to update the information contained herein.

#### Trademarks

IBM PC is a registered trademark of International Business Machines Corporation. Intel is a registered trademark of Intel Corporation.

Award is a registered trademark of Award Software, Inc.

ISB is a registered trademark of Boser Technology Co., Ltd.

All other trademarks, products and or product's name mentioned herein are mentioned for identification purposes only, and may be trademarks and/or registered trademarks of their respective companies or owners.

© Copyright 2000 All Rights Reserved. User Manual edition 1.8, Sep.28.2000

| GENERAL INFORMATION       3         1.1 MAJOR FEATURES       4         1.2 SPECIFICATIONS       4         1.3 DELIVERY PACKAGE       6         HARDWARE INSTALLATION       7         2.1 CAUTION OF STATIC ELECTRICITY       7         2.2 CAUTION ON UNPACKING AND BEFORE INSTALLATION       8         2.3 HS-4500'S LAYOUT       9         2.4 QUICK LISTING OF JUMPERS       10                          | 4<br>5<br>6                                         |
|----------------------------------------------------------------------------------------------------|-----------------------------------------------------|
| 1.2 SPECIFICATIONS       4         1.3 DELIVERY PACKAGE       6         HARDWARE INSTALLATION         2.1 CAUTION OF STATIC ELECTRICITY       7         2.2 CAUTION ON UNPACKING AND BEFORE INSTALLATION       8         2.3 HS-4500'S LAYOUT       9                                                                                                    | 5<br>6                                              |
| 2.1 CAUTION OF STATIC ELECTRICITY                                                                                                    | 7                                                   |
| 2.2 Caution on Unpacking and Before Installation                                                                                                    |                                                     |
| 2.4 QUICK LISTING OF JUMPERS.       10         2.5 QUICK LISTING OF CONNECTORS       11         2.6 JUMPER SETTING DESCRIPTION       12         2.7 VGA CONTROLLER       12         2.8 DISKONCHIP™ ADDRESS SETTING       12         2.9 SETTING THE CPU OF HS-4500       14         2.10 WATCH-DOG TIMER       16         2.11 CMOS DATA CLEAR       18         2.12 SYSTEM MEMORY DRAM       18           | 8<br>9<br>0<br>1<br>2<br>3<br>3<br>4<br>6<br>8      |
| CONNECTION                                                                                                    | 9                                                   |
| 3.1 VGA CONNECTORS193.2 SERIAL PORTS CONNECTORS193.3 KEYBOARD & MOUSE CONNECTOR & FAN POWER223.4 FRONT PANEL CONNECTOR223.5 PCI E-IDE DRIVE CONNECTOR223.6 PARALLEL PORT CONNECTOR223.7 KEY-LOCK CONNECTOR223.8 GPS CONNECTOR223.9 THE FLOPPY DISK DRIVE CONNECTOR263.10 DC MAIN POWER CONNECTOR283.11 CONNECTORS OF THE ON-BOARD SOUND ADAPTER293.12 FAST ETHERNET CONNECTOR303.13 PC/104 BUS CONNECTION30 | 9<br>2<br>3<br>4<br>5<br>5<br>6<br>8<br>8<br>9<br>0 |
|                                                                                                    | 2                                                   |

Contents • i

| AWARD BIOS SETUP                                                            | 34                         |
|-----------------------------------------------------------------------------|----------------------------|
| <ul> <li>4.1 MAIN MENU</li></ul>                                            | 35<br>36<br>37<br>38<br>39 |
| SOFTWARE UTILITIES                                                          | 34                         |
| 5.1 VGA DRIVER INSTALL FOR WIN95&98<br>5.2 VGA DRIVER INSTALL FOR WIN NT4.0 |                            |
| THE GPS RECEIVER                                                            | 49                         |

ii •Contents

# Chapter-1

# **General Information**

The HS-4500 is a Little Board size Embedded Pentium<sup>®</sup>MMX<sup>™</sup> Industrial Single Board (I.S.B.) The board design combine together with all necessary input and output effects interfaces which makes it an ideal all-in-one industrial single board computer. The board design with 100 MHz internal bus clock rate architecture.

With the PCI-bus slot for provides to a PCI add-on card where necessary. One set of PC/104-bus connector for industrial PC/104 board add-in. For GPS system application, the board provides a 2x10 pin-field internal I/O connector for easy add-in Rockwell's "Jupiter" Global Positioning System (GPS) Receiver. The board also design with an ESS<sup>®</sup> Solo1 3D sound interface which provides an ideas sound adapter in any sound application. The IDE interface with DMA33 access of mode 4 to IDE drive interface architecture, supports with maximum 33.3 MB/sec in data transfer rating to 2 pieces IDE drive connection. The board also provides a on-board 10/100-based LAN for easy network connection.

A single Flash chip holds the system BIOS, and you can change the Flash BIOS by the Utility Update. Advanced IR also provides a faster data transmission. You can also use the DOS version of the "DiskOnChip™" socket by issuing commands from the DOS prompt without the necessity of other software supports up to 144MB.

The board design with 69000 VGA provides internal connections to VGA Monitor and-or Flat Panel. The VGA supports up to 1280x1024 256 colors resolution.

The HS-4500 support BEDO, EDO, FPM DRAM and SDRAM memory with 2 pcs SIMM sockets and one DIMM sockets. This gives you the flexibility of configuring your system from 1 to 384 MB DRAM by using the most economical SIMMs and DIMM memory modules for its on-board system DRAM.

If a non-expect program cause halts, the onboard Watch-Dog Timer (WDT) will automatically reset the CPU or generate an interrupt. The WDT is designed with pure hardware and doesn't need any arithmetical functions of a real-time clock chip. This ensures the reliability in an unmanned or standalone system.

### 1.1 Major Features

- ✓ PCI & PC/104 Bus supported.
- ✓ Intel Pentium<sup>®</sup> CPU 75~350 MHz, AMD k5, k6, Cyrix 6x86, M2, Intel MMX<sup>™</sup>, Socket 7 ZIF socket.
- ✓ ALi<sup>®</sup> M1541, M1543 chipsets.
- ✓ Provides internal bus clock rate at 100 MHz.
- ✓ Supports EDO, Fast Page DRAM or S-DRAM up to 384 MB.
- Ultra DMA33 Supported two fastest PCI enhanced IDE drives (large hard disks, CD-ROM, tape backup, UFD-FDD etc.).
- ✓ One FD Drive connector supports two Floppy disk drives.
- ✓ PnP I/O address & IRQ selection.
- ✓ On-board SMC<sup>®</sup> 37C669 super I/O chipset. Three high-speed serial RS-232 ports (with 16C550 UART 16-byte FIFO) and one RS-422/485 port. One enhanced bi-directional parallel port supports SPP/EPP/ECP.
- ✓ On-board internal 8-pin header Keyboard and Mouse connector.
- ✓ On-board INTEL<sup>®</sup> 69000 VGA provides internal connections to VGA Monitor and-or Flat Panel. The VGA supports up to 1280x1024 256 colors resolution.
- ✓ On-board 2x10 pin-field internal I/O connector for easy add-in Rockwell's "Jupiter" Global Positioning System (GPS) Receiver.
- The board also design with an ESS<sup>®</sup> Solo-1 3D sound interface which provides an ideas sound adapter in any sound application.
- The board also provides a on-board 10/100-based LAN with Realtek<sup>®</sup> RT-8139 chipset for easy network connection.
- ✓ "DiskOnChip™" socket supports, memory size up to 144 MB.
- Switch Power Regulator supports all various CPU's core voltage levels.
- If a non-expect program cause halts, the onboard Watch-Dog Timer (WDT) will automatically reset the CPU or generate an interrupt. The WDT is designed with pure hardware and doesn't need any arithmetical functions of a real-time clock chip. This ensures the reliability in an unmanned or standalone system.

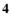

## 1.2 Specifications

- □ CPU: Intel MMX<sup>TM</sup>Pentium<sup>®</sup> 75~350MHz, AMD k5, k6, Cyrix 6x86,M2.
- □ Bus interface: PC/104 & PCI Bus
- □ **Chipset:** ALi<sup>®</sup> M1541, M1543
- Data bus: 64-bit
- □ Processing ability: 64-bit
- □ Internal Bus Rate: 100 MHz
- □ VGA Controller: INTEL<sup>®</sup> 69000 chipset.
- □ VGA Resolution: Resolutions up to 1280x1024 256 colors resolution. Provides internal connections 16-pin header to VGA Monitor and 50-pin header to Flat Panel.
- □ **DMA/33 Enhanced IDE interfaces:** Supports up to two IDE devices. Support Ultra DMA/33 mode with data transfer rate 33MB/Sec.
- RAM memory: Up to 384MB, uses two 72-pin SIMM sockets and or one DIMM socket supports BEDO, EDO, FastPage and S-DRAM memory modules.
- □ Cache memory: 512KB Pipeline burst cache memory.
- **Floppy disk drive interface:** Supports up to two floppy disk drives.
- □ **Parallel port:** One bi-directional parallel port. Supports SPP/ECP/EPP.
- □ Serial ports: Three RS-232 ports and one RS-232/422/485 port. All including 16C550 compatible UART with 16-byte FIFO.
- GPS Connection: One 2x10 pin-field internal I/O connector for Rockwell's "Jupiter" GPS Receiver module add-in.
- □ Sound Interface: On-board ESS<sup>®</sup> Solo-1 3D sound interface.
- □ LAN Interface: On-board 10/100-based by Realtek<sup>®</sup> RT-8139 chipset compatible to NE2000 application.
- □ **BIOS:** Award.
- □ Watchdog timer: Hardware circuit can be set by 1, 2, 10, 20, 110, or 220 seconds period Reset or NMI were generated when CPU did not periodically trigger the timer.
- DMA channels: 7
- □ Interrupt levels: 15
- □ **Keyboard & Mouse:** 8-pin header connector supports Keyboard and Mouse port.

- USB: 2 USB header supported.(version 1.4 only)
- □ **Flash Memory Disk:** Reserved socket for "DiskOnChip™", support up to 144MB Flash memory disk.
- □ **CMOS:** Real-time clock/calendar and battery backup by DS12B887 or equivalent device.
- D Power supply voltage: +5V and +12V power supply.
- □ Max. Power requirement: +5V @3.5A(K6-300), +12V @500mA.
- □ Operating temperature: 0-55°C (CPU need cooler)
- □ Board size: 8"(L) x 5.75" (W) (203mm x 146mm)

### 1.3 Delivery Package

The delivery package of HS-4500 includes all following items:

- HS-4500 Industrial Single Board
- One Printer port Flat Cable
- One IDE port Flat Cable
- One FDD port Flat Cable
- One 40-pin COM ports Cable
- One Panel Connection Flat Cable
- One Front Panel Cable
- One Ethernet Cable
- One PS/2 Keyboard and Mouse Transfer Cable
- One MIC/SPK Cable
- VGA Utility CD-ROM
- User's Manual

Please contact with your dealer if any of these items are missing or damaged when purchasing. And please keep all parts of the delivery package with packing materials in case of you want to ship or store the product in feature.

| 4 |  |  |
|---|--|--|
|   |  |  |
| ٩ |  |  |

# **Chapter-2**

# Hardware Installation

This chapter provides the information on how to install the hardware of HS-4500. At first, please follow up sections 1.3, 2.1 and 2.2 in check the delivery package and carefully unpacking. Following after, the jumpers setting of switch, watchdog timer, and the DiskOnChip<sup>™</sup> address selection etc.

### 2.1 Caution of Static Electricity

The HS-4500 has been well package with an anti-static bag in protect its sensitive computer components and circuitry from the damage of static electric discharge.

Note: DO NOT TOUCH THE BOARD OR ANY OTHER SENSITIVE COMPONENTS WITHOUT ALL NECESSARY ANTI-STATIC PROTECTION.

You should follow the steps as following to protect the board in against the static electric discharge whenever you handle the board:

- Please use a grounding wrist strap on whoever needs to handle the HS-4500. Well clip the ALLIGATOR clip of the strap to the end of the shielded wire lead from a grounded object. Please put on and connect the strap before handle the HS-4500 for harmlessly discharge any static electricity through the strap.
- 2. Please use anti-static pad for put any components or parts or tools on the pad whenever you work on them outside the computer. You may also in use the anti-static bag instead the pad. Please ask from your local supplier in help up your necessary parts on anti-static requirement.

### 2.2 Caution on Unpacking and Before Installation

First of all, please follow with all necessary steps of section 2.1 in protection the HS-4500 from electricity discharge. With refer to section 1.3, please check the delivery package again with following steps:

- 1. Unpacking the HS-4500, keep well storage of all packing material, manual and diskette etc. if has.
- 2. Is there any components lose or drop from the board? DO NOT INSTALL IF HAPPENED.
- 3. Is there any visual damaged of the board? DO NOT INSTALL IF HAPPENED.
- 4. Well check from your optional parts (i.e. CPU, SRAM, DRAM, ROM-Disk etc.) for completed setting all necessary jumpers setting to jumper pin-set and CMOS setup correctly. Please also reference to all information of jumpers setting in this manual.
- 5. Well check from your external devices (i.e. Add-On-Card, Driver Type etc.) for completed add-in or connection and CMOS setup correctly. Please also reference to all information of connector connection in this manual.
- 6. Please keep all necessary manual and diskette in a good condition for your necessary re-installation if you change your Operating System or whatever needs.

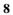

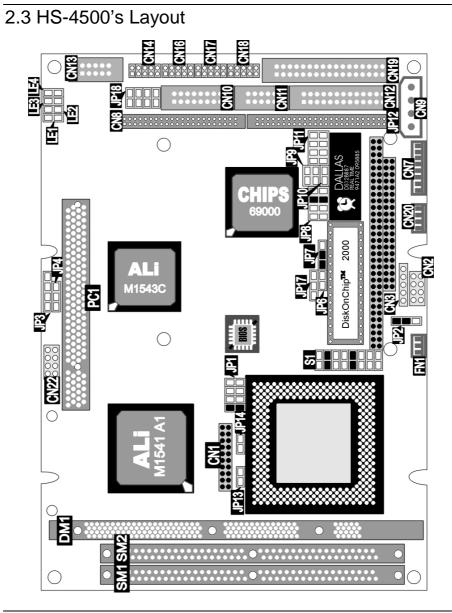

# 2.4 Quick Listing of Jumpers

| JP1(1-8)<br>JP2 |                  | CPU Clock-in Select<br>WATCH-DOG Active Select |
|-----------------|------------------|------------------------------------------------|
|                 |                  |                                                |
| JP5             | $\succ$          | RS-232 COM-2 disable setting                   |
| JP6             | $\succ$          | RS-232 COM-4 disable setting                   |
| JP7             | $\succ$          | for DiskOnChip™ address setting                |
| JP8             | $\succ$          | WATCH-DOG Time-out period selection            |
| JP9             | $\succ$          | RS-422/485 Receiver Enable Control             |
| JP10            | $\succ$          | CMOS Data Clear                                |
| JP11            | $\succ$          | RS-422/485 Transceiver Enable Control          |
| JP13, JP14      | $\succ$          | GPS Protocol Selection                         |
| JP15            | $\triangleright$ | RS-232 COM-3 disable setting                   |
| JP17            | $\succ$          | Panel Power Selection                          |
| S1 ( 1-6 )      | $\succ$          | CPU's Core/Bus Clock-Ratio Setting             |
| S1 ( 7-16 )     | $\triangleright$ | CPU's Vcore voltage level selection setting    |

### 2.5 Quick Listing of Connectors

```
CN1: GPS CONNECTOR (FEMALE 10x2)
CN2: FRONT PANEL CONNECTOR (PIN-BASED 4x2)
CN3: KEYLOCK (PIN-BASED 5x1)
CN4: PC/104 BUS 64-P CONNECTOR (FEMALE 32x2)
CN5: PC/104 BUS 40-P CONNECTOR (FEMALE 20x2)
CN7: KEYBOARD & MOUSE CONNECTOR (PIN-BASED 8x1)
CN8: 1st HDD (IDE) CONNECTOR (HEADER 20x2)
CN9: +5V/+12V POWER CONNECTOR (FEMALE 4-pin)
CN10: INTERNAL VGA CONNECTOR (HEADER 8x2)
CN11: RS-422/485 COM-4 CONNECTOR (HEADER 5x2)
CN12: PARALLEL PORT (HEADER 13x2)
CN13: 10/100-BASED LAN CONNECTOR (HEADER 5x2)
CN14: RS-232 COM-1 CONNECTOR (HEADER 5x2)
CN16: RS-232 COM-2 CONNECTOR (HEADER 5x2)
CN17: RS-232 COM-3 CONNECTOR (HEADER 5x2)
CN18: RS-232 COM-4 CONNECTOR (HEADER 5x2)
CN19: FDD CONNECTOR (HEADER 17x2)
CN22: USB CONNECTOR (VER:1.4 above only)
JP3: SOUND AUXA CONNECOTR (HEADER 4x1)
JP4: SOUND AUXB CONNECOTR (HEADER 3x1)
JP12: LCD PANEL CONNECTOR (HEADER 25x2)
JP18: SOUND MIC/SPK CONNECTOR (HEADER 4x2)
U9:
     DiskOnChip<sup>™</sup> SOCKET
LED2: PIN 2x1 10-BASED INDICATING LED CONNECTOR
LED3: PIN 2x1 100-BASED INDICATING LED CONNECTOR
LED4: PIN 2x1 NETWORK ACTIVE INDICATING LED CONNECTOR
LE4: POWER LED CONNECTOR
FN1: FAN POWER CONNECTOR (VER:1.4 above only)
```

## 2.6 Jumper Setting Description

A jumper pin-set is **ON** as a shorted circuit with a plastic cap inserted over two pins. A jumper pin-set is **OFF** as a open circuit with a plastic cap inserted over one or no pin(s) between pins. The below figure 2.2 shows the examples of different jumper pin-set setting as **ON** or **OFF** in this manual.

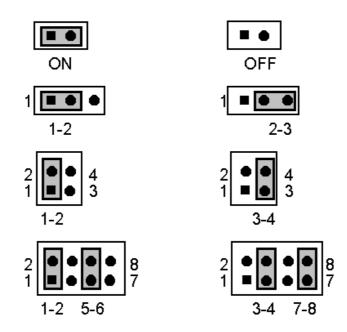

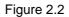

All jumper pin-set already has its default setting with the plastic cap inserted as ON, or without the plastic cap inserted as OFF. The default setting may reference in this manual with a " \* " symbol in front of the selected item.

12

### 2.7 VGA Controller

The onboard INTEL<sup>®</sup> 69000 chipset provides with up to 1280x1024 256 colors resolution. The board provides to user in auto disable VGA if another PCI-bus display card plug in into the PCI-slot.

There is no need to setting any jumper to disable the on board VGA if any 2nd PCI-bus VGA card plug-in into the PCI-slot.

### 2.8 DiskOnChip<sup>™</sup> Address Setting

The HS-4500 provides a U9 socket for install the DiskOnChip™ module.

A JP7 may select the starting memory address of the DiskOnChip<sup>™</sup> (D.O.C.) for avoid the mapping area with any other memory devices. If you have another extra memory devices in the system, please setting both at different memory address mapping.

#### JP7 : DiskOnChip™ Address

| PIN NO. | Address |
|---------|---------|
| *1-2    | D000    |
| 3-4     | D800    |

The D.O.C. function allows the system in using without FDD nor HDD. The D.O.C. may formatting as driver C: or driver A:. User may also easily uses the DOS's commands such as FORMAT, SYS, COPY, XCOPY, DISCOPY and DISKCOMP etc. This is means that the D.O.C. may uses as driver-A if the system without FDD-A for ambient application. Please contact with your supplier for different size D.O.C. module.

### 2.9 Setting the CPU of HS-4500

The HS-4500 provides all possibility in jumper setting for wide using all types of CPU with S1 (pin 7-16) for CPU Vcore Voltage, JP1 (pin 1-8) for internal Host Bus Clock Rate and S1 (pin 1-6) for CPU Clock-in Multiplex Weighted Value setting as following. Please contact with your CPU's supplier in getting those information for correctly setting. Any wrong setting may cause CPU defect.

#### CPU Vcore Voltage Selection

Correspond to different type CPU, it is request to set S1 (7-16) for match the CPU's Vcore operating voltage. Here shows at below of the proper jumper settings for their respective Vcore at range 1.8V to 3.5V.

| CPU Vcore Voltage | S1 ( 7-16 )             |
|-------------------|-------------------------|
| 1.8V              | 9-10, 13-14, 15-16      |
| 1.9V              | 11-12, 13-14, 15-16     |
| 2.0V              | 9-10, 11-12, 13-14,     |
|                   | 15-16                   |
| 2.1V              | 7-8                     |
| 2.2V              | 9-10                    |
| 2.3V              | 7-8, 9-10               |
| 2.4V              | 11-12                   |
| 2.5V              | 7-8, 11-12              |
| 2.6V              | 9-10, 11-12             |
| 2.7V              | 7-8, 9-10, 11-12        |
| 2.8V              | 13-14                   |
| *2.9V             | 7-8, 13-14              |
| 3.0V              | 9-10, 13-14             |
| 3.1V              | 7-8, 9-10, 13-14        |
| 3.2V              | 11-12, 13-14            |
| 3.3V              | 7-8, 11-12, 13-14       |
| 3.4V              | 9-10, 11-12, 13-14      |
| 3.5V              | 7-8, 9-10, 11-12, 13-14 |

#### • Host Bus Clock Rate select JP1 (1-8)

JP1 (pin 1-8) used to setting the Host Bus Clock Rate. The setting of internal host bus clock rate is for defined the operating clock base rate of the internal bus of core logic.

| System Clock | JP1(1-8)           |
|--------------|--------------------|
| 60 MHz       | 1-2, 3-4, 5-6, 7-8 |
| *66.8 MHz    | 3-4, 5-6, 7-8      |
| 75 MHz       | 1-2, 3-4, 7-8      |
| 83.3 MHz     | 3-4, 7-8           |
| 100 MHz      | 7-8                |

\*) : default setting

#### • CPU Clock-in Multiplex Weighted Value select S1 (1–6)

S1 (1-6) used to setting the CPU Clock-in Multiplex Weighted Value. The setting value is for multiplex to internal host bus clock rate and obtain the CPU operating clock value.

| S1  |     |     | СРИ Туре    |             |         |          |
|-----|-----|-----|-------------|-------------|---------|----------|
| 5-6 | 3-4 | 1-2 | Pentium MMX | Tillamook   | AMD K6  | AMD K6   |
|     |     |     | 2.8V(66MHz) | 1.9V(66MHz) | (66MHz) | (100MHz) |
| ON  | ON  | ON  | 166MHz      | 166MHz      | 300MHz  | 450MHz   |
| ON  | ON  | OFF | 200MHz      | 266MHz      | 166MHz  | 250MHz   |
| ON  | OFF | ON  | 133MHz      | 133MHz      | 266MHz  | 400MHz   |
| ON  | OFF | OFF | 200MHz      | 266MHz      | 400MHz  | 600MHz   |
| OFF | ON  | ON  | 233MHz      | 200MHz      | 333MHz  | 500MHz   |
| OFF | ON  | OFF | 200MHz      | 266MHz      | 200MHz  | 300MHz   |
| OFF | OFF | ON  | 200MHz      | 233MHz      | 366MHz  | 550MHz   |
| OFF | OFF | OFF | 166MHz      | 266MHz      | 233MHz  | 350MHz   |

\*) : default setting

### 2.10 Watch-Dog Timer

There are three access cycles of Watch-Dog Timer as Enable, Refresh and Disable. The Enable cycle should proceed by READ PORT 443H. The Disable cycle should proceed by READ PORT 043H. A continue Enable cycle after a first Enable cycle means Refresh.

Once if the Enable cycle activity, a Refresh cycle is request before the time-out period for restart counting the WDT Timer's period. Otherwise, it will assume that the program operation is abnormal when the time counting over the period preset of WDT Timer. A System Reset signal to start again or a NMI cycle to the CPU comes if over.

The JP2 is using for select the active function of watch-dog timer in disable the watch-dog timer, or presetting the watch-dog timer activity at the reset trigger, or presetting the watch-dog timer activity at the NMI trigger.

| JP2  | DESCRIPTION             |  |  |
|------|-------------------------|--|--|
| *1-2 | System Reset            |  |  |
| 2-3  | Active NMI              |  |  |
| OFF  | disable Watch-dog timer |  |  |

#### JP2 : Watch-Dog Active Type Setting

#### • JP8 : WDT Time - Out Period

| 01011   |     |     |     |     |
|---------|-----|-----|-----|-----|
| PERIOD  | 1-2 | 3-4 | 5-6 | 7-8 |
| *1 sec  | OFF | OFF | ON  | OFF |
| 2 sec   | OFF | OFF | ON  | ON  |
| 10 sec  | OFF | ON  | OFF | OFF |
| 20 sec  | OFF | ON  | OFF | ON  |
| 110 sec | ON  | OFF | OFF | OFF |
| 220 sec | ON  | OFF | OFF | ON  |

The Watch-dog timer is disabled after the system Power-On. The watch-dog timer can be enabled by a Enable cycle with reading the control port (443H), a Refresh cycle with reading the control port (443H) and a Disable cycle by reading the Watch-dog timer disable control port (043H). After a Enable cycle of WDT, user must constantly proceed a Refresh cycle to WDT before

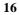

its period setting comes ending of every 1, 2, 10, 20, 110 or 120 seconds ( Please reference to the selection table of JP8 for WDT Time-Out period setting ). If the Refresh cycle does not

active before WDT period cycle, the on board WDT architecture will issue a Reset or NMI cycle to the system.

The Watch-Dog Timer is controlled by two I/O ports.

| 443H | I/O Read | The Enable cycle.  |
|------|----------|--------------------|
| 443H | I/O Read | The Refresh cycle. |
| 043H | I/O Read | The Disable cycle. |

The following sample programs showing how to Enable, Disable and Refresh the Watch-dog timer:

| WDT_EN_RF<br>WDT_DIS | EQU<br>EQU                                     | 0433H<br>0043H                                |                                                                     |
|----------------------|------------------------------------------------|-----------------------------------------------|---------------------------------------------------------------------|
| WT_Enable            | PUSH<br>PUSH<br>MOV<br>IN<br>POP<br>POP<br>RET | AX<br>DX<br>DX,WDT_EN_RF<br>AL,DX<br>DX<br>AX | ; keep AX DX<br>; enable the watch-dog timer<br>; get back AX, DX   |
| WT_Refresh           | PUSH<br>PUSH<br>MOV<br>IN<br>POP<br>POP<br>RET | AX<br>DX<br>DX,WDT_ET_RF<br>AL,DX<br>DX<br>AX | ; keep AX, DX<br>; refresh the watch-dog timer<br>; get back AX, DX |
| WT_DISABLE           | PUSH<br>PUSH<br>MOV<br>IN<br>POP<br>POP<br>RET | AX<br>DX<br>DX,WDT_DIS<br>AL,DX<br>DX<br>AX   | ; disable the watch-dog timer<br>; get back AX, DX                  |

### 2.11 CMOS Data Clear

The HS-4500 provides a JP10 for clear the data in CMOS memory. Please keep OFF when normal operating.

#### JP10 : CMOS Data Clear

| PIN NO. | Activity         |
|---------|------------------|
| ON      | Clear Data       |
| *OFF    | Normal Operating |

\*) : default setting

### 2.12 System Memory DRAM

The HS-4500 provides a wide range on-board DRAM memory by two pieces SIMM sockets (Bank0 & Bank1) to accept 1 MB, 2MB, 4MB, 8MB, 16MB, 32MB or 64MB. The SIMMs (Single In-Line Memory Modules) RAM request the access time should be 70 n-second or faster. The total capacities of the on board SIMM's memory are between 2MB to 128MB. With one additional DIMM socket of maximum 256MB-memory capacity, the total memory size may up to 384MB on board.

See the figure on section 2.3 for get the identifying the banks. Please take notes that the memory capacity of both SIMMs should be the same.

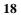

# **Chapter-3**

# Connection

This chapter gives all necessary information of the peripheral's connections, switches and indicators.

### 3.1 VGA Connectors

The HS-4500 provides one internal connector for the VGA monitor connection.

| PIN NO. | DESCRIPTION | PIN NO. | DESCRIPTION |
|---------|-------------|---------|-------------|
| 1       | RED         | 2       | GROUND      |
| 3       | GREEN       | 4       | GROUND      |
| 5       | BLUE        | 6       | GROUND      |
| 7       | GROUND      | 8       | GROUND      |
| 9       | GROUND      | 10      | HSYNC       |
| 11      | GROUND      | 12      | VSYNC       |
| 13      | GROUND      | 14      | NC          |
| 15      | GROUND      | 16      | NC          |

#### CN10 : 16-pin header VGA connector

### 3.2 Serial Ports Connectors

The HS-4500's CN14, 16, 17 and 18 headers provides four high speeds NS16C550 compatible UARTs with Read/Receive 16 byte FIFO serial ports. Please see the following pin assignment. With the delivery package, user may uses the 40-pin COM cable for plug into CN14, 16, 17 and 18 for get COM1 to COM4 connection. The pin number inside the ( ) are for 40-pin cable.

| COM Port | PIN NO. | DESCRIPTION | PIN NO. | DESCRIPTION |
|----------|---------|-------------|---------|-------------|
|          | 1(1)    | DCD         | 2(2)    | DSR         |
| COM 1    | 3(3)    | RXD         | 4(4)    | RTX         |
| (CN14)   | 5(5)    | TXD         | 6(6)    | CTX         |
|          | 7(7)    | DTR         | 8(8)    | RI          |
|          | 9(9)    | GND         | 10(10)  | NC          |
|          | 1(11)   | DCD         | 2(12)   | DSR         |
| COM 2    | 3(13)   | RXD         | 4(14)   | RTX         |
| (CN 16)  | 5(15)   | TXD         | 6(16)   | CTX         |
|          | 7(17)   | DTR         | 8(18)   | RI          |
|          | 9(19)   | GND         | 10(20)  | NC          |
|          | 1(21)   | DCD         | 2(22)   | DSR         |
| COM 3    | 3(23)   | RXD         | 4(24)   | RTX         |
| (CN17)   | 5(25)   | TXD         | 6(26)   | CTX         |
|          | 7(27)   | DTR         | 8(28)   | RI          |
|          | 9(29)   | GND         | 10(30)  | NC          |
|          | 1(31)   | DCD         | 2(32)   | DSR         |
| COM 4    | 3(33)   | RXD         | 4(34)   | RTX         |
| (CN 18)  | 5(35)   | TXD         | 6(36)   | CTX         |
|          | 7(37)   | DTR         | 8(38)   | RI          |
|          | 9(39)   | GND         | 10(40)  | NC          |

• CN14, 16, 17, 18 : Serial Port 10-pin Headers (COM1~COM4)

If the GPS is in used. Please set COM-2 at Disable mode by JP5.

#### • JP5 : COM2 Selection

| JP5    | DESCRIPTION |
|--------|-------------|
| ON     | Disable     |
| *OFF   | Enable      |
| ** *** |             |

\*) : default setting

#### JP15 : COM3 Selection

| JP15 | DESCRIPTION |
|------|-------------|
| ON   | Disable     |
| *OFF | Enable      |

\*) : default setting

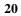

•

The HS-4500 also provides for user in select to using the COM4 as an RS-232/422/485. The CN18 for uses as an RS232, the CN11 for uses as an RS422 or RS485.

Please reference to the following for setting the JP9 & JP11 at disable and JP6 at enable if uses as RS232 at CN18. Or setting the JP9 & JP11 at non-disable and JP6 at disable if uses as RS422 or RS485 at CN11. The default setting is RS-232 at CN18.

#### CN11 : RS422/485

| PIN NO. | DESCRIPTION | PIN NO. | DESCRIPTION |
|---------|-------------|---------|-------------|
| 1       | TX-         | 2       | TX+         |
| 3       | RX+         | 4       | RX-         |
| 5       | GND         | 6       | RTS-        |
| 7       | RTS+        | 8       | CTS+        |
| 9       | CTS-        | 10      | NC          |

#### JP9 : Receiver Enable Control

| JP9      | DESCRIPTION                              |
|----------|------------------------------------------|
| 1-2 ON   | Always Enable                            |
| 3-4 ON   | Enable by writing the REG : 2 EFH BIT1=1 |
| *1-2 OFF | Always Disable                           |

#### JP11 : Transceiver Enable Control

| JP11     | DESCRIPTION                              |
|----------|------------------------------------------|
| 1-2 ON   | Always Enable                            |
| 3-4 ON   | Enable by "-RTS" signal                  |
| 5-6 ON   | Enable by writing the REG : 2 EFH BIT0=1 |
| *7-8 OFF | Always Disable                           |

#### • JP6 : COM4 Selection

| JP6  | DESCRIPTION |
|------|-------------|
| ON   | Disable     |
| *OFF | Enable      |

\*) : default setting

## 3.3 Keyboard & Mouse Connector & FAN Power

The HS-4500 offers a possibility for Keyboard & Mouse connection with the Transfer Cable in obtain the connectors for Keyboard and Mouse by connect to header 8-pin CN7 header connector.

|         | ,           |
|---------|-------------|
| PIN NO. | DESCRIPTION |
| 1       | GND         |
| 2       | VCC         |
| 3       | MS-DATA     |
| 4       | MS-CLOCK    |
| 5       | GND         |
| 6       | VCC         |
| 7       | KB-DATA     |
| 8       | KB-CLOCK    |

#### CN7 : 8-pin Header Keyboard & Mouse Connector

The HS-4500 also offers a possibility for extra Keyboard connection with a 5-pin CN6 header connector.

#### CN6 : 5-pin Header Keyboard Connector

| PIN NO. | DESCRIPTION |
|---------|-------------|
| 1       | KB-CLOCK    |
| 2       | KB-DATA     |
| 3       | N.C.        |
| 4       | GND         |
| 5       | VCC         |

#### FN1 : FAN Power in Connector

| PIN NO. | DESCRIPTION |
|---------|-------------|
| 1       | NC          |
| 2       | +12V        |
| 3       | GND         |

### 3.4 Front Panel Connector

The onboard front panel connector CN2 provides a multi connection to Reset Button, WDT Indicator, Speaker Connector and IDE-Drive's Activity Indicator.

A ON between pin-7 and pin-8 may cause a Hardware Reset cycle to system. The Reset Button may connection to pin-7 and pin-8. Normal OFF is necessary for operating.

The pin-5 and pin-6 provides a WDT (Watch-Dog Timer) Indicator for the user application. It may also to used as an control signal in WDT activity control.

The pin-3 and pin-4 provides a Speaker out put connection for extra sound out.

The pin-1 and pin-2 provides a IDE-Drive's Activity Indicator connection to a LED for indicate the IDE-Drive activity status. A light ON says Activity.

| PIN NO. | DESCRIPTION           | Input / Output |
|---------|-----------------------|----------------|
| 1       | IDE-Drive's Indicator | Output         |
| 2       | VCC                   | Power Vcc      |
| 3       | Speaker-Out           | Output         |
| 4       | GND                   | Power Ground   |
| 5       | GND                   | Power Ground   |
| 6       | WDT Indicator         | Output         |
| 7       | GND                   | Power Ground   |
| 8       | Reset Button          | Input          |

CN2 : Front Panel Connector

## 3.5 PCI E-IDE Drive Connector

One standard 40-pin header daisy-chain driver connector provides as CN8 with following pin assignment. Total two IDE (Integrated Device Electronics) drivers may connect.

| PIN NO. | DESCRIPTION | PIN NO. | DESCRIPTION      |
|---------|-------------|---------|------------------|
| 1       | RESET       | 2       | GROUND           |
| 3       | DATA 7      | 4       | DATA 8           |
| 5       | DATA 6      | 6       | DATA 9           |
| 7       | DATA 5      | 8       | DATA 10          |
| 9       | DATA 4      | 10      | DATA 11          |
| 11      | DATA 3      | 12      | DATA 12          |
| 13      | DATA 2      | 14      | DATA 13          |
| 15      | DATA 1      | 16      | DATA 14          |
| 17      | DATA 0      | 18      | DATA 15          |
| 19      | GROUND      | 20      | N/C              |
| 21      | N/C         | 22      | GROUND           |
| 23      | IOW#        | 24      | GROUND           |
| 25      | IOR#        | 26      | GROUND           |
| 27      | N/C         | 28      | BALE - DEFAULT   |
| 29      | N/C         | 30      | GROUND# -DEFAULT |
| 31      | INTERRUPT   | 32      | IOCS16#-DEFAULT  |
| 33      | SA1         | 34      | N/C              |
| 35      | SA0         | 36      | SA2              |
| 37      | HDC CS0     | 38      | HDC CS1#         |
| 39      | HDD ACTIVE  | 40      | GROUND           |

CN8 : IDE Interface Connector

•

### 3.6 Parallel Port Connector

A standard 26-pin flat cable driver connector provides as CN12 with following pin assignment for connection to parallel printer.

| PIN NO. | DESCRIPTION        | PIN NO. | DESCRIPTION    |
|---------|--------------------|---------|----------------|
| 1       | STROBE             | 2       | DATA 0         |
| 3       | DATA 1             | 4       | DATA 2         |
| 5       | DATA 3             | 6       | DATA 4         |
| 7       | DATA 5             | 8       | DATA 6         |
| 9       | DATA 7             | 10      | ACKNOWLEDGE    |
| 11      | BUSY               | 12      | PAPER EMPTY    |
| 13      | PRINTER SELECT     | 14      | AUTO FORM FEED |
| 15      | ERROR#             | 16      | INITIALIZE     |
| 17      | PRINTER SELECT LN# | 18      | GROUND         |
| 19      | GROUND             | 20      | GROUND         |
| 21      | GROUND             | 22      | GROUND         |
| 23      | GROUND             | 24      | GROUND         |
| 25      | GROUND             | 26      | GROUND         |

CN12 : Parallel Port Connector

# 3.7 Key-Lock Connector

The following provides the pin information for Key-Lock with Power's LED indicator connection from CN3.

| PIN NO. | DESCRIPTION     |
|---------|-----------------|
| 1       | POWER LED ANODE |
| 2       | N.C.            |
| 3       | GROUND          |
| 4       | KEYLOCK         |
| 5       | GROUND          |

### 3.8 GPS Connector

Caution: The information that provides herein this section is reference only. For detail and correctly information, please reference to your document along with the GPS Receiver that you have.

The HS-4500 provides a 2x10 pin-header optional connector for user place in the Rockwell's "Jupiter" Global Positioning System (GPS) Receiver. Firstly, please reference to the chapter 5 in this manual before using "Jupiter". For detail application, please contact with your nearest Rockwell office.

Please set COM-2 at Disable mode by JP5 when GPS in used.

| PIN NO. | DESCRIPTION         | PIN NO. | DESCRIPTION         |
|---------|---------------------|---------|---------------------|
| 1       | NOTE <sup>(0)</sup> | 2       | VCC                 |
| 3       | N.C.                | 4       | N.C.                |
| 5       | RESET#              | 6       | N.C.                |
| 7       | NOTE <sup>(1)</sup> | 8       | NOTE <sup>(1)</sup> |
| 9       | N.C.                | 10      | GND                 |
| 11      | TXD2                | 12      | RX2                 |
| 13      | GND                 | 14      | N.C.                |
| 15      | NOTE <sup>(2)</sup> | 16      | GND                 |
| 17      | GND                 | 18      | GND                 |
| 19      | NOTE <sup>(3)</sup> | 20      | NOTE <sup>(4)</sup> |

**CN1 : GPS Optional Connector** 

Note<sup>(0)</sup>: Note<sup>(1)</sup>: Note<sup>(2)</sup>: No use in the first version of GPS application.

Please reference to the next table for detail.

No use in the first version of GPS application.

Note<sup>(3)</sup>: Test only. 1PPS time mark output, rising edge synchronized with each set valid navigation binary message data.

Note<sup>(4)</sup>: Test only. 10KHz clock waveform, positive logic synchronized to the pin-19.

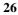

| JP14 | JP13 | DESCRIPTION                                                                                                    |
|------|------|----------------------------------------------------------------------------------------------------|
| OFF  | OFF  | Data stored in SRAM or EEPROM determines message format, host port communication settings, and default message set.                                                                                                    |
| OFF  | ON   | Binary message format; host port<br>communication settings=9600bps, no parity, 8<br>data bits, 1 stop bit. The receiver operates from<br>default initialization values stored in ROM.                                                             |
| ON   | OFF  | NMEA message format; host port<br>communication settings=4800bps, no parity, 8<br>data bits, 1 stop bit. The receiver selects the<br>default NMEA output message set and uses<br>initialization values from the data stored in SRAM<br>or EEPROM. |
| ON   | ON   | NMEA message format; host port<br>communication settings=4800bps, no parity, 8<br>data bits, 1 stop bit. The receiver operates from<br>default initialization values stored in ROM and<br>will output the default NMEA message set from<br>ROM.   |

#### • JP14 & JP13: Host Communications Protocol Select

# 3.9 The Floppy Disk Drive Connector

A standard 34-pin header daisy-chain driver connector provides as CN19 with following pin assignment. Total two FDD drivers may connect.

|    | DESCRIPTION |        | DESCRIPTION     |
|----|-------------|--------|-----------------|
| 1  |             | ۰<br>۲ |                 |
| 3  | GROUND      | 4      | N/C             |
| 5  | GROUND      | 6      | N/C             |
| 7  | GROUND      | 8      | INDEX#          |
| 9  | GROUND      | 10     | MOTOR ENABLE A# |
| 11 | GROUND      | 12     | DRIVE SELECT B# |
| 13 | GROUND      | 14     | DRIVE SELECT A# |
| 15 | GROUND      | 16     | MOTOR ENABLE B# |
| 17 | GROUND      | 18     | DIRECTION#      |
| 19 | GROUND      | 20     | STEP#           |
| 21 | GROUND      | 22     | WRITE DATA#     |
| 23 | GROUND      | 24     | WRITE DATA#     |
| 25 | GROUND      | 26     | TRACK 0#        |
| 27 | GROUND      | 28     | WRITE PROTECT#  |
| 29 | GROUND      | 30     | READ DATA#      |
| 31 | GROUND      | 32     | SIDE 1 SELECT   |
| 33 | GROUND      | 34     | DISK CHANGE#    |

#### • CN19 : FDD CONNECTOR

### 3.10 DC Main Power Connector

The HS-4500 provides a CN9 connector for the main DC power input connection as following pin assignment of +5V and +12V.

#### • CN9 : POWER CONNECTOR

| PIN NO. | DESCRIPTION   |
|---------|---------------|
| 1       | <b>+</b> 12\/ |
| 2       | GROUND        |
| 3       | GROUND        |
| 4       | VCC           |

#### CN20 : POWER

| PIN NO. | DESCRIPTION |
|---------|-------------|
| 1       | -12\/       |
| 2       | GND         |
| 3       | -5V         |
| 4       | GND         |

# 3.11 Connectors of the on-board Sound Adapter

The HS-4500 has an on-board  $\text{ESS}^{\$}$  Solo-1 3D sound interface. The following are the connectors of AUXA, AUXB and MIC/SPEAKER connectors.

The AUXA and AUXB connectors are for audio sound input. The AUXA provides for 4-pin connection, and AUXB provides for 3-pin connection.

#### JP3 : AUXA Connector

| PIN NO. | DESCRIPTION |
|---------|-------------|
| 1       | AUXAL       |
| 2       | GND         |
| 3       | AUXAR       |
| 4       | GND         |

#### JP4 : AUXB Connector

| PIN NO. | DESCRIPTION |
|---------|-------------|
| 1       | AUXAL       |
| 2       | GND         |
| 3       | AUXAR       |

#### JP18 : MIC/SPEAKER Connector

| PIN NO. | DESCRIPTION |       | PIN NO. | DESCRIPTION |       |
|---------|-------------|-------|---------|-------------|-------|
| 1       | AOUTL       | Red   | 2       | AOUTR       | White |
| 3       | GND         | Black | 4       | GND         | Key   |
| 5       | MIC         | Red   | 6       | N.C.        | White |
| 7       | GND         | Black | 8       | GND         | Key   |

With MIC/SPEAKER cable, user may connect R/L Speaker to the AOUTL and AOUTR pins of JP18, and connect Microphone to the MIC pin of JP18.

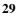

### 3.12 Fast Ethernet Connector

The Fast Ethernet controller provides with 32-bit performance, PCI bus master capability, and full compliance with IEEE 802.3 10/100Based-T specifications.

For 10/100Base-T operation, please connect the network connection by plugging one end of the cable into the 10-pin header of the CN13 Connector.

| PIN NO. | DESCRIPTION | PIN NO. | DESCRIPTION |
|---------|-------------|---------|-------------|
| 1       | VCC         | 2       | N.C.        |
| 3       | RX+         | 4       | RX-         |
| 5       | N.C.        | 6       | GND         |
| 7       | N.C.        | 8       | GND         |
| 9       | TX+         | 10      | TX-         |

CN13 : Ethernet Connector (header 10-pin)

### 3.13 PC/104 Bus Connection

The HS-4500's PC/104 expansion bus provides you in connect to all kind of PC/104 modules. The PC/104 bus has been already become the industrial embedded 16-bit PC standard bus. You can easily install to over thousands type of PC/104 modules from hundreds of venders in the world. The detailed pin assignment of the PC/104 expansion bus connectors CN4 and CN5 are specified as following tables:

#### Note : The PC/104 connector allows to directly plug-in Stack-thru PC/104 modules without the PC/104 mounting kit.

| (CN4 = 64-pin female connector; C |          |     |          |  |
|-----------------------------------|----------|-----|----------|--|
| Pin                               | CN4      | Pin | CN4      |  |
| No.                               | Row A    | No. | Row B    |  |
| 1                                 | IOCHECK* | 33  | 0V       |  |
| 2                                 | SD7      | 34  | RESETDRV |  |
| 3                                 | SD6      | 35  | +5V      |  |
| 4                                 | SD5      | 36  | IRQ9     |  |
| 5                                 | SD4      | 37  | -5V      |  |
| 6                                 | SD3      | 38  | DRQ2     |  |
| 7                                 | SD2      | 39  | -12V     |  |
| 8                                 | SD1      | 40  | NOW*     |  |
| 9                                 | SD0      | 41  | +12V     |  |
| 10                                | IOCHRDY  | 42  | (KEY)    |  |
| 11                                | AEN      | 43  | SMEMW*   |  |
| 12                                | SA19     | 44  | SMEMR*   |  |
| 13                                | SA18     | 45  | IOW*     |  |
| 14                                | SA17     | 46  | IOR*     |  |
| 15                                | SA16     | 47  | DACK3*   |  |
| 16                                | SA15     | 48  | DRQ3     |  |
| 17                                | SA14     | 49  | DACK1*   |  |
| 18                                | SA13     | 50  | DRQ1     |  |
| 19                                | SA12     | 51  | REFRESH* |  |
| 20                                | SA11     | 52  | SYSCLK   |  |
| 21                                | SA10     | 53  | IRQ7     |  |
| 22                                | SA9      | 54  | IRQ6     |  |
| 23                                | SA8      | 55  | IRQ5     |  |
| 24                                | SA7      | 56  | IRQ4     |  |
| 25                                | SA6      | 57  | IRQ3     |  |
| 26                                | SA5      | 58  | DACK2*   |  |
| 27                                | SA4      | 59  | тс       |  |
| 28                                | SA3      | 60  | BALE     |  |
| 29                                | SA2      | 61  | +5V      |  |
| 30                                | SA1      | 62  | OSC      |  |
| 31                                | SA0      | 63  | 0V       |  |
| 32                                | 0V       | 64  | 0V       |  |

|     | 40-pin temale connector.) |     |       |  |  |
|-----|---------------------------|-----|-------|--|--|
| Pin |                           | Pin | CN5   |  |  |
| No. | Row D                     | No. | Row C |  |  |
|     | 0V                        | 21  | 0V    |  |  |
| 2   | MEMCS16*                  | 22  | SBHE* |  |  |
| 3   | IOSC16*                   | 23  | LA23  |  |  |
| 4   | IRQ10                     | 24  | LA22  |  |  |
| 5   | IRQ11                     | 25  | LA21  |  |  |
| 6   | IRQ12                     | 26  | LA20  |  |  |
| 7   | IRQ15                     | 27  | LA19  |  |  |
| 8   | IRQ14                     | 28  | LA18  |  |  |
| 9   | DACK0*                    | 29  | LA17  |  |  |
| 10  | DRQ0                      | 30  | MEMR* |  |  |
| 11  | DACK5*                    | 31  | MEMW* |  |  |
| 12  | DRQ5                      | 32  | SD8   |  |  |
| 13  | DACK6*                    | 33  | SD9   |  |  |
| 14  | DRQ6                      | 34  | SD10  |  |  |
| 15  | DACK7*                    | 35  | SD11  |  |  |
| 16  | DRQ7                      | 36  | SD12  |  |  |
| 17  | +5V                       | 37  | SD13  |  |  |
| 18  | MASTER*                   | 38  | SD14  |  |  |
| 19  | 0V                        | 39  | SD15  |  |  |
| 20  | 0V                        | 40  | (KEY) |  |  |

### • CN4&CN5 : PC/104 Expansion Bus

(CN4 = 64-pin female connector; CN5 = 40-pin female connector.)

### 3.14 Flat-Panel Connector

| +12V<br>GND<br>+3V PVcc<br>FPVee<br>P0<br>P2<br>P4<br>P6<br>P8<br>P10<br>P12<br>P14<br>P16<br>P18<br>P20<br>P22<br>P24<br>SHFCLK<br>M<br>GND<br>P26<br>P28<br>P30<br>P32 | 1<br>3<br>5<br>7<br>9<br>11<br>13<br>15<br>17<br>19<br>21<br>23<br>25<br>27<br>29<br>31<br>33<br>35<br>37<br>39<br>41<br>43<br>45<br>47 | 2<br>4<br>6<br>8<br>10<br>12<br>14<br>16<br>18<br>20<br>22<br>24<br>26<br>28<br>30<br>32<br>34<br>36<br>38<br>40<br>42<br>44<br>46<br>48 | +12V<br>GND<br>ENAVdd<br>GND<br>P <sub>1</sub><br>P <sub>3</sub><br>P <sub>5</sub><br>P <sub>7</sub><br>P <sub>9</sub><br>P <sub>11</sub><br>P <sub>13</sub><br>P <sub>15</sub><br>P <sub>17</sub><br>P <sub>19</sub><br>P <sub>21</sub><br>P <sub>23</sub><br>P <sub>25</sub><br>FLM<br>LP<br>ENABKL<br>P27<br>P29<br>P31<br>P33 |
|----------------------------------------------------------------------------------------------------|----------------------------------------------------------------------------------------------------|----------------------------------------------------------------------------------------------------|----------------------------------------------------------------------------------------------------|
|                                                                                                    |                                                                                                    |                                                                                                    |                                                                                                    |
|                                                                                                    |                                                                                                    |                                                                                                    |                                                                                                    |

The HS-4500 provides a 50-pin 2.0 mm pitch header connector (JP12) for 3.3V Flat panel connection with following pin-assignment.

#### JP17 : Panel Power Selection

| JP17 | DESCRIPTION |  |
|------|-------------|--|
| 1-2  | 3V Power    |  |
| 2-3  | 5V Power    |  |

32

•

# 3.15 USB Ports Connector

The HS-4500 provides one 10-pin connector for USB-0 & USB-1 ports. Please refer to the following default pin information.

| PIN NO. | USB-0   | PIN NO. | USB-1   |  |
|---------|---------|---------|---------|--|
| 1       | VCC     | 2       | VCC     |  |
| 3       | USB PO- | 4       | USB P1- |  |
| 5       | USB PO+ | 6       | USB P1+ |  |
| 7       | GND     | 8       | GND     |  |

#### • CN22 : USB Ports Connector

# **Chapter-4**

# AWARD BIOS Setup

The HS-4500 uses Award PCI/ISA BIOS for the system configuration. The Award BIOS setup program is designed to provide the maximum flexibility in configuring the system by offering various options which could be selected for end-user requirements. This chapter is written to assist you in the proper usage of these features.

To access AWARD PCI/ISA BIOS Setup program, press <Del> key during memory testing when first power on. The Main Menu will be displayed at this time.

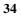

### 4.1 Main Menu

Once you enter the Award BIOS CMOS Setup Utility, the Main Menu will appear on the screen. The Main Menu allows you to select from several setup functions and two exit choices. Use the arrow keys to select among the items and press <Enter> to enter the sub-menu.

ROM PCI/ISA BIOS (xxxxxxx) CMOS SETUP UTILITY AWARD SOFTWARE, INC.

| STANDARD CMOS SETUP     | INTEGRATED PERIPHERALS                             |
|-------------------------|----------------------------------------------------|
| BIOS FEATURES SETUP     | SUPERVISOR PASSWORD                                |
| CHIPSET FEATURES SETUP  | USER PASSWORD                                      |
| POWER MANGEMENT SETUP   | IDE HDD AUTO DETECTION                             |
| PCI CONFIGURATION SETUP | SAVE & EXIT SETUP                                  |
| LOAD BIOS DEFAULTS      | EXIT WITHOUT SAVING                                |
| LOAD SETUP DEFAULTS     |                                                    |
| Esc : Quit              | $\wedge \psi \rightarrow \leftarrow$ : Select Item |
| F10 : Save & Exit       | (Shift)F2 : Change Color                           |
|                         |                                                    |

Note that a brief description of each highlighted selection appears at the bottom of the screen.

## 4.2 Standard CMOS Setup

The Standard Setup is used for the basic hardware system configuration. The main function is for Data/Time and Floppy/Hard Disk Drive settings. Please refer to the following screen for the setup. When the IDE hard disk drive you are using is larger than 528MB, please set the HDD mode to **LBA** mode. Please use the IDE Setup Utility in BIOS SETUP to install the HDD correctly.

#### ROM PCI/ISA BIOS (2A5KKD29) STANDARD CMOS SETUP AWARD SOFTWARE, INC.

| Time (hh:mm: | se) · 00·00·00 |                 |           |                |           |        |                |      |
|--------------|----------------|-----------------|-----------|----------------|-----------|--------|----------------|------|
|              | \$\$).00.00.00 |                 |           |                |           |        |                |      |
|              |                |                 | CYLS      | HEAD           | PRECOMP   | LANDZ  | SECTOR         | MODE |
| Driver C     | : Auto (       | 0Mb)            | 0         | 0              | 0         | 0      | 0              | Auto |
| Driver D     | : Auto (       | 0Mb)            | 0         | 0              | 0         | 0      | 0              | Auto |
| Drive A      | : 1.44M ,      | 3.5in.          |           |                |           |        |                |      |
| Drive B      | : None         | 010 <b>1</b> 11 |           |                |           |        |                |      |
| 21110 2      |                |                 |           |                | Base Mem  | orv :  | 640K           |      |
| LCD&CRT      | : CRT          |                 |           | Ext            | ended Mem | 2      | 130048K        |      |
|              |                |                 |           |                | Other Mem | ory :  | 384K           |      |
| Halt On      | : All, But     | keyboard        |           |                | Total Mem | ory :  | 131072K        |      |
| ESC : Quit   |                |                 | ∧√→∙      | : Select Item  |           | PU/PD/ | + / - : Modify |      |
| F1 : Help    |                |                 | (Shift) H | 72: Change Col | or        |        |                |      |

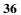

# 4.3 BIOS Features Setup

This section allows you to configure your system for the basic operation. You have the opportunity to select the system's default speed, boot-up sequence, keyboard operation, shadowing and security.

| AWARD SOFT WARE, INC.      |             |                      |                                                            |  |  |  |  |
|----------------------------|-------------|----------------------|------------------------------------------------------------|--|--|--|--|
| Virus Warning              | : Disabled  | Video BIOS Shadow    | : Enabled                                                  |  |  |  |  |
| CPU Internal Cache         | : Enabled   | C8000-CBFFF Shadow   | : Disabled                                                 |  |  |  |  |
| External Cache             | : Enabled   | CC000-CFFF Shadow    | : Disabled                                                 |  |  |  |  |
| Quick Power On Self Test   | : Disabled  | D0000-D3FFF Shadow   | : Disabled                                                 |  |  |  |  |
| Boot Sequence              | : C,CDROM,A | D4000-D7FFF Shadow   | : Disabled                                                 |  |  |  |  |
| Swap Floppy Drive          | : Disabled  | D8000-DBFFF Shadow   | : Disabled                                                 |  |  |  |  |
| Boot Up Floppy Seek        | : Enabled   | DC000-DFFFF Shadow   | : Disabled                                                 |  |  |  |  |
| Boot Up NumLock Status     | : On        | Cyrix 6x86/MII CPUID | : Enabled                                                  |  |  |  |  |
| Boot Up System Speed       | : High      |                      |                                                            |  |  |  |  |
| Gate A20 Option            | : Fast      |                      |                                                            |  |  |  |  |
| Typematic Rate Setting     | : Disabled  |                      |                                                            |  |  |  |  |
| Typematic Rate (Chars/Sec) | : 6         |                      |                                                            |  |  |  |  |
| Typematic Delay (Msec)     | : 250       |                      |                                                            |  |  |  |  |
| Security Option            | : Setup     |                      |                                                            |  |  |  |  |
| PCI/VGA Palette Snoop      | : Disabled  |                      |                                                            |  |  |  |  |
| Assign IRQ For VGA         | : Enabled   | ESC : Quit           | $\uparrow \downarrow \rightarrow \leftarrow$ : Select Item |  |  |  |  |
| OS Select For DRAM > 64MB  | : Non-OS2   | F1 : Help            | PU/PD/+/-: Modify                                          |  |  |  |  |
| Report No FDD For WIN 95   | : Yes       | F5 : Old Value       | s (Shift) F2 : Color                                       |  |  |  |  |
|                            |             | G6 : Load BIO        | S Defaults                                                 |  |  |  |  |
|                            |             | G7 : Load Setu       | p Defaults                                                 |  |  |  |  |

#### ROM PCI/ISA BIOS (2A5KKD29) BIOS FEATURES SETUP AWARD SOFTWARE, INC.

### 4.4 Chipset Features Setup

This section allows you to configure the system based on the specific features of the installed chipset. This chipset manages bus speeds and the access to the system memory resources, such as DRAM and the external cache. It also coordinates the communications between the conventional ISA and PCI buses. It must be stated that these items should never be altered. The default settings have been chosen because they provide the best operating conditions for your system. You might consider and make any changes only if you discover that the data has been lost while using your system.

ROM PCI/ISA BIOS (2A5KKD29) CHIPSET FEATURES SETUP AWARD SOFTWARE, INC.

| Auto Configuration          | : | Enabled  |     |                      |                                                            |
|-----------------------------|---|----------|-----|----------------------|------------------------------------------------------------|
| AT Bus Clock                | : | CLK2/4   |     |                      |                                                            |
| L2 TA RAM Size              | : | 8        |     |                      |                                                            |
| DRAM Timing                 | : | Nomal    |     |                      |                                                            |
| SDRAM CAS Latency           | : | 3        |     |                      |                                                            |
| Pipilined Function          | : | Enabled  |     |                      |                                                            |
| Graphics Aperture Size      | : | 64 MB    |     |                      |                                                            |
| DRAM Date Integrity Mode    | : | Disabled |     |                      |                                                            |
| Memory Hole At 15M-16M      | : | Disabled |     |                      |                                                            |
| Host Read DRAM Command Mode | : | Syn.     |     |                      |                                                            |
| AGP Read Burst              | : | Enabled  |     |                      |                                                            |
| ISA Line Buffer             | : | Enabled  |     |                      |                                                            |
| Passive Release             | : | Enabled  |     |                      |                                                            |
| Delay Transaction           | : | Disabled |     |                      |                                                            |
| Primary Frame Buffer        | : | All      |     |                      |                                                            |
| VGA Frame Buffer            | : | Enabled  | ESC | : Quit               | $\uparrow \downarrow \rightarrow \leftarrow$ : Select Item |
| Data Merge                  | : | Disabled | F1  | : Help               | PU/PD/+/-: Modify                                          |
| IO Recovery Period          | : | 1 us     | F5  | : Old Values         | (Shift) F2 : Color                                         |
|                             |   |          | F6  | : Load BIOS Default  | s                                                          |
|                             |   |          | F7  | : Load Setup Default | s                                                          |

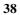

### 4.5 Integrated Peripherals

The IDE hard drive controllers can support up to two separate hard drives. These drives have a master/slave relationship which is determined by the cabling configuration used to attach them to the controller. Your system supports two IDE controllers--a primary and a secondary--so you can install up to four separate hard disks.

PIO means Programmed Input /Output. Rather than having the BIOS issue a series of commands to affect the transfer to or from the disk drive, PIO allows the BIOS to tell the controller what it wants and then let the controller and the CPU perform the complete task by them. This is much simpler and more efficient (also faster).

#### ROM PCI/ISA BIOS (2A5KKD29) INTEGRATED PERIPHERALS AWARD SOFTWARE, INC.

| On-Chip Primary Mode     | : | Enabled  |                        |   |            |
|--------------------------|---|----------|------------------------|---|------------|
| 1 2                      |   |          |                        |   |            |
| Master PIO               | : | Auto     |                        |   |            |
| Slave PIO                | : | Auto     | KBC clock source       | : |            |
| Master UDMA              | : | Auto     | Onboard FDC Controller | : | Enabled    |
| Slave UDMA               | : | Auto     | Onboard UART Port 1    | : | 3F8/IRQ4   |
|                          |   |          | Onboard UART Port 2    | : | 2F8/IRQ3   |
| IDE HDD Block Mode       | : | Enabled  | Onboard Parallel Port  | : | 378/IRQ7   |
| On-Chip USB Controller   | : | Disabled | Parallel Port Mode     | : | ECCEPP 1.9 |
|                          |   |          | ECP Mode Use DMA       | : | 3          |
| Init Display First       | : | PCI Slot | Onboard IrDA Port      | : | Disabled   |
| Ring/Wake On LAN Control | : | Disabled |                        |   |            |
| RIC Alarm Controller     | : | Disabled | Onboard Serial Port 3  | : | 3E8        |
|                          |   |          | Serial Part 3 Use IRQ  | : | IRQ3       |
|                          |   |          | Onboard Serial Port 4  | : | 2E8        |
|                          |   |          | Serial Port 4 Use IRQ  | : | IRQ3       |
|                          |   |          | LCD Panel Type         | : | Panel 5    |
|                          |   |          |                        |   |            |

| Panel# | Panel Type                                            |
|--------|-------------------------------------------------------|
| 0      | 1024*768 Dual Scan STN Color Panel                    |
| 1      | 128*1024 TFT Color Panel                              |
| 2      | 640*480 Dual Scan STN Color Panel                     |
| 3      | 800*600 Dual Scan STN Color Panel                     |
| 4      | 640*480 Sharp TFT Color Panel                         |
| 5      | 640*480 18-bit TFT Color Panel                        |
| 6      | 1024*768 TFT Color Panel                              |
| 7      | 800*600 TFT Color Panel                               |
| 8      | 800*600 TFT Color Panel (Large BIOS ONLY)             |
| 9      | 800*600 TFT Color Panel (Large BIOS ONLY)             |
| 10     | 800*600 Dual Scan STN Color Panel (Large BIOS ONLY)   |
| 11     | 800*600 Dual Scan STN Color Panel (Large BIOS ONLY)   |
| 12     | 1024*768 TFT Color Panel (Large BIOS ONLY)            |
| 13     | 1280*1024 Dual Scan STN Color Panel (Large BIOS ONLY) |
| 14     | 1024*600 Dual Scan STN Color Panel (Lange BIOS ONLY)  |
| 15     | 1024*600 TFT Color Panel (Lange BIOS ONLY)            |

# 4.6 Power Management Setup

The Power Management Setup allows user to configure the system for saving energy in a most effective way while operating in a manner consistent with his own style of computer use.

#### ROM PCI/ISA BIOS (2A5KKD29) POWER MANAGEMENT SETUP AWARD SOFTWARE, INC.

| Power Management   | : | User Define      |         | ** External Switch ** |    |                                                            |
|--------------------|---|------------------|---------|-----------------------|----|------------------------------------------------------------|
| PM Control by APM  | : | Yes              | Power E | Sutton Mode           | :  | Instant-off                                                |
| MODEM Use IRQ      | : | 3                | DOCK I  | /O SMI                | :  | Disabled                                                   |
| Video Off Option   | : | Susp, stby ->Off | AC Pow  | er SMI                | :  | Disabled                                                   |
| Video Off Method   | : | DPMS Support     | Thermal | SMI mode              | :  | Disabled                                                   |
| ** PM Times **     | × |                  |         |                       |    |                                                            |
| HDD Off After      | : | Disabled         |         |                       |    |                                                            |
| Doze Mode          | : | Disabled         |         |                       |    |                                                            |
| Standby Mode       | : | Disabled         |         |                       |    |                                                            |
| Suspend Mode       | : | Disabled         |         |                       |    |                                                            |
| FAN Off Option     | : | Suspend-> Off    |         |                       |    |                                                            |
| Wake on LAN Use    | : | NA               |         |                       |    |                                                            |
| ** PM Events **    | F |                  |         |                       |    |                                                            |
| Primary HDD        | : | Disabled         | ESC     | : Quit                | ,  | $\uparrow \downarrow \rightarrow \leftarrow$ : Select Item |
| Floppy             | : | Disabled         | F1      | : Help                | 1  | PU/PD/+/-: Modify                                          |
| COM Ports Activity | : | Enabled          | F5      | : Old Values          | (  | (Shift) F2 : Color                                         |
| LPT Ports Activity | : | Enabled          | F6      | : Load BIOS Default   | ts |                                                            |
|                    |   |                  | F7      | : Load Setup Defaul   | ts |                                                            |

# **Chapter-5**

# Software Utilities

This chapter the detailed information of VGA and LAN function. How to install the configuration is also included.

Section include:

- VGA DRIVER INSTALLATION
- NETWORK DRIVER INSTALLATION

### 5.1 VGA DRIVER INSTALL FOR WIN95&98

- 1. Click Start, then Setting, then Control Panel.
- 2. Start the Display applet program.
- 3. Select the setting page, push the Advanced properties button.
- 4. Push the change button in the adapter area.
- 5. Continue to click "Next". Select

Display a list of all drivers in a specific location,

so you can select the drivers you want.

- 6.Click "Next".
- 7. Select the Specify a location checkbox and click "Browse".
- 8. Specify the path to the new driver and press the ,<ENTER> key.

(if in driver A:, select a:\win95)

9. The Select device dialog box will appear.

### Select Chips and Tech. 69000 PCI

- 10. Continue choosing close until asked to restart machine.
- 11. After the system has restarted, you can go back into the display applet and select alternate screen resolutions and color depths.

Note: Installation procedure for Windows 98 is similar to Windows95.

43

| Display Properties                     | ? ×                  |
|----------------------------------------|----------------------|
| Background Screen Saver Appeara        | nce 🎡 Chips Settings |
|                                        |                      |
| Color palette                          | Desktop area         |
|                                        | 640 by 480 pixels    |
| Eont size                              | Screen area          |
| Normal size (96 dpi)                   | 640 by 480 pixels    |
| Show <u>s</u> ettings icon on task bar | Advanced Properties  |
| OK                                     | Cancel Apply         |

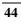

| Advanced Display Prope   | rties ?X                                     |
|--------------------------|----------------------------------------------|
| Adapter Monitor Perform  | nance                                        |
| Chips and Tech           |                                              |
| Adapter / Driver informa | tion                                         |
| Manufacturer:            | Chips And Technologies, Inc.                 |
| Chip type:               | F69000 Rev 4                                 |
| DAC type:                | Internal                                     |
| Memory:                  | 2 MB                                         |
| Features:                | DirectDraw(tm)                               |
| Software version:        | 4.0                                          |
| Current files:           | chips95.drv,*vdd,*vflatd,chips95.vxd,chtdd32 |
|                          |                                              |
|                          |                                              |
|                          |                                              |
|                          |                                              |
|                          |                                              |
|                          |                                              |
|                          | OK Cancel Apply                              |

# 5.2 VGA DRIVER INSTALL FOR WIN NT4.0

- 1. Click the Start button, then go to Settings and click on Control Panel.
- 2. Click on Display icon to start the Display Properties window.
- 3. Click on the Settings tab, and then click on Display Type.
- 4. In the Change Display Type window, click on "Have Disk".
- 5. Specify the path to the new driver and press the <ENTER>key.

(if in driver A:, type a:\nt40)

### select Chips Video Accelerator (655545/48/50/54/55/68554 69000)

- 6. click OK or press Enter
- 7. You will then see warning panel about Third Party Drivers. Click on Yes to finish the install.
- 8. Once the installation is complete, the system must shut down and restart for the new driver to take effect.

|    | Display Properties ? 🗙                                  |  |  |  |  |  |  |  |
|----|---------------------------------------------------------|--|--|--|--|--|--|--|
|    | Background Screen Saver Appearance Chips Plus! Settings |  |  |  |  |  |  |  |
|    |                                                         |  |  |  |  |  |  |  |
| -  | Color Palette Desktop Area More                         |  |  |  |  |  |  |  |
|    | 256 Colors     More       640 by 480 pixels             |  |  |  |  |  |  |  |
|    | Eont Size                                               |  |  |  |  |  |  |  |
| 46 | Small Fonts 60 Hertz                                    |  |  |  |  |  |  |  |
|    | List All Modes Test Display Type                        |  |  |  |  |  |  |  |

| Adapter Type —                                               |                               | Cancel         |
|--------------------------------------------------------------|-------------------------------|----------------|
| Chips Video Acce<br>(65545/48/50/54                          | elerator<br>4/55 68554 69000) | <u>D</u> etect |
| Driver Information                                           | 1                             |                |
| Manufacturer:                                                | Chips and Technologies, Inc.  |                |
| Version Numbers                                              | : 1.17, 4.0.17                |                |
| Current Files:                                               |                               |                |
| cunent riles:                                                | chips.sys, vga.dll, chips.dll |                |
| Adapter Informati                                            |                               |                |
|                                                              |                               |                |
| Adapter Informati                                            | on                            |                |
| Adapter Informati<br>Chip Type:                              | on<br>Chips 69000<br>Internal |                |
| Adapter Informati<br>Chip Type:<br>DAC Type:<br>Memory Size: | on<br>Chips 69000<br>Internal |                |

| Change D                    | )isolau                                                                                                    | X |
|-----------------------------|----------------------------------------------------------------------------------------------------|---|
|                             | Choose the manufacturer and model of your display adapter. If your display<br>adapter came with an installation disk, click on HaveDisk. | ~ |
| <u>D</u> isplay:<br>Chips V | ideo Accelerator (65545/48/50/54/55 68554 69000)                                                                                         |   |
|                             | Cancel                                                                                                    |   |

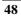

# **Chapter-6**

# The GPS Receiver

The HS-4500 is designed to facilitate options of Rockwell's "Jupiter" Global Positioning System (GPS) receiver engine based on the Zodiac chip set. The HS-4500 with GPS engine can be used in both static and mobile operations for evaluation purposes.

The HS-4500 implements the receiver control operation and input/output (I/O) functions of the GPS receiver through a serial port, external antenna, and LABMON software. The GPS receiver is connecting by a 2x10 header connector to the HS-4500. Please reference to the section 3-8 for pin-assignment.

For detail application, please reference to the attached manual of the GPS engine.

For application information, please contact with your supplier of your GPS engine device, or please browse at http://www.rockwell.com/

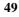